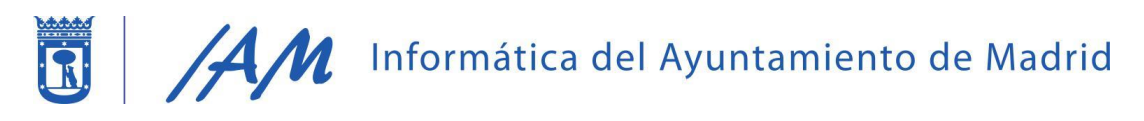

## **CÓMO ACCEDER A LA APP #MADRIDMÓVIL**

1. Descargar la App #MadridMóvil de los market

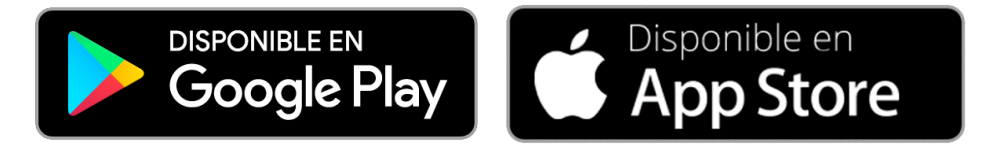

2. Accedemos a la App "Madrid Móvil". Pinchamos en el menú desplegable:

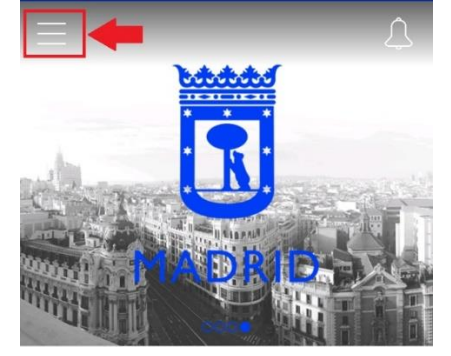

3. Pulsamos en ENTRAR O REGISTRARSE:

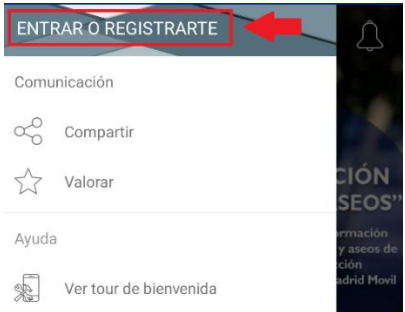

4. Seleccionamos correo y contraseña:

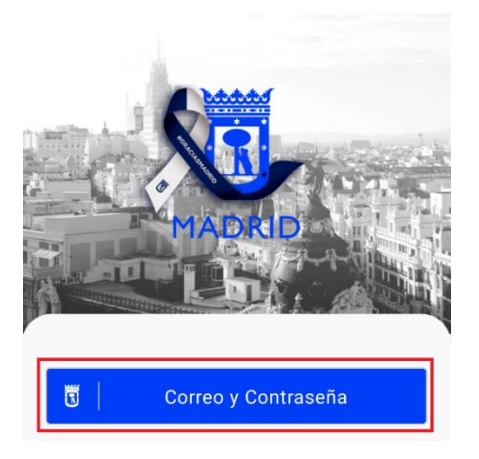

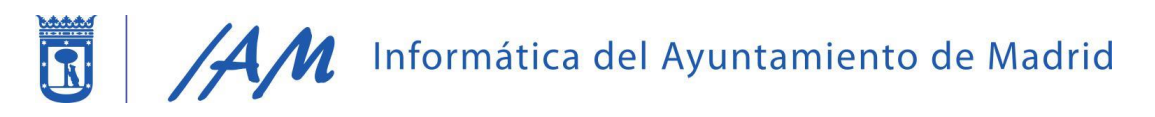

5. Accedemos a todas las opciones disponibles

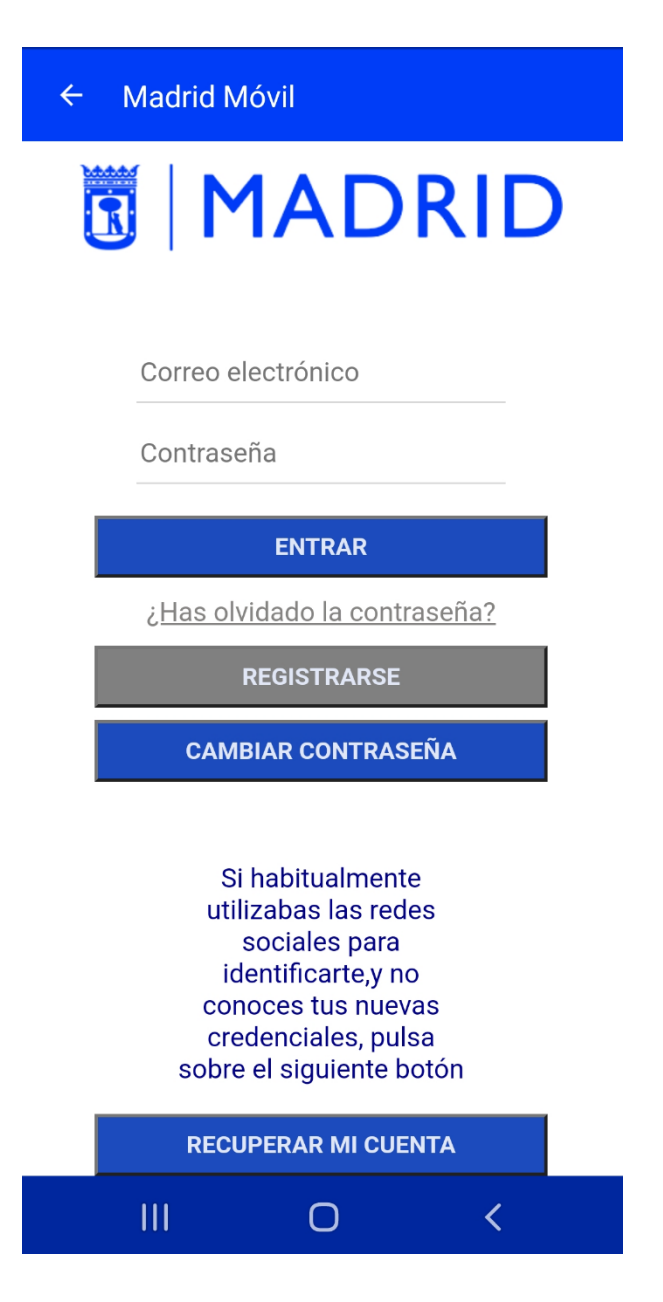